## Enable/Disable Password Requirement for Refunds

# V

## **STEP 1**

Go to www.online.valorpaytech.com and enter your login credentials.

| Email       |                 |  |
|-------------|-----------------|--|
| Password    |                 |  |
| Remember Me | Forgot Password |  |
| SIGI        | N IN            |  |

### **STEP 2**

#### Select Device Management in the sidebar

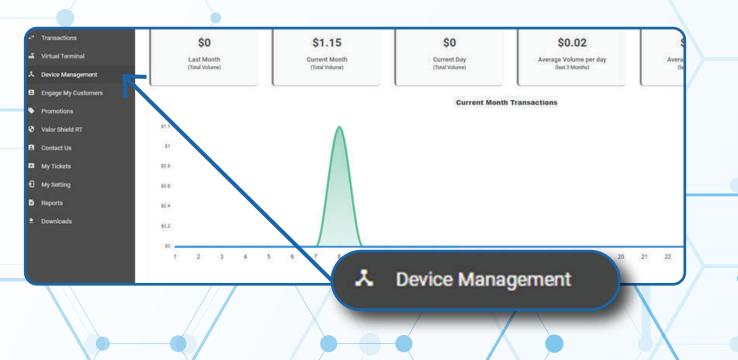

#### **STEP 3**

Use search bar to look up the EPI you want to Enable/Disable Password Requirements for **Refunds.** 

| lashboard           | VALOR                          |                 |               |                             |                  |
|---------------------|--------------------------------|-----------------|---------------|-----------------------------|------------------|
| ser Management      |                                |                 | <u> </u>      |                             |                  |
| hemaactione         |                                |                 |               |                             |                  |
| Virtual Terminal    | Q .                            |                 |               |                             |                  |
| Device Management   |                                |                 |               |                             |                  |
| Engage My Customers | John Fay's Test Merchant       | EPI: 2128112912 | VER 1.0.0     | Processor : TSYS SIERRA     | <b>L</b> (347) 5 |
| remotiona           | Shore John Fay's Test Marchant | DeviceName D    | evice1        | Device7ype:Virtual Terminal |                  |
| lor Shield RT       | LastTinDate:10/08/21 01:45 PM  | V#7 TID:75009   | 9549,75021670 | Blatue ACTIVE               |                  |
| ontact Us           |                                |                 |               |                             |                  |
| Ay Tickets          |                                |                 |               | Rows per page 25 +          | 1-1 of 1 (c      |
| ly Setting          |                                |                 |               |                             |                  |
|                     |                                |                 |               |                             |                  |
| Reports             |                                |                 |               |                             |                  |

#### **STEP 4**

Once the device comes up, select the Vertical Ellipsis on the top right of the snapshot and select Edit Parameters

|                                                            | •                                                                |                                         |             |                                              |                                                                                                    |  |
|------------------------------------------------------------|------------------------------------------------------------------|-----------------------------------------|-------------|----------------------------------------------|----------------------------------------------------------------------------------------------------|--|
| <ul> <li>User Management</li> <li>Transactional</li> </ul> |                                                                  |                                         |             |                                              |                                                                                                    |  |
| 2 Virtual Terminal                                         | ۹.                                                               |                                         |             |                                              | Action +                                                                                                    |  |
| Covice Management                                          |                                                                  |                                         |             |                                              | and the second second s |  |
| Engage My Customers                                        | John Fay's Test Merchant                                         | EPI: 2128112912                         | VER : 1.0.0 | Processor : TSYS SIERRA                      | <b>%</b> (347) 572-3784 ‡                                                                                                    |  |
| <ul> <li>Promotions</li> <li>Valor Shield RT</li> </ul>    | Store John Fay's Test Merchant<br>LastTerDate: 10/08/21 01:45 PM | DeviceName Device<br>V# / TiD 75009549. |             | DeviceType Virtual Terminal<br>Status ACTIVE | ✓ EditParameter                                                                                                    |  |
| 3 Contact Us                                               | ~~                                                               |                                         |             |                                              |                                                                                                    |  |
| My Tickets                                                 |                                                                  |                                         |             | Rows per page 25                             | 1-1 011 16 6 5 31                                                                                                    |  |
| My Setting                                                 |                                                                  |                                         |             |                                              | 14440-1448 14100 00 00 000 0000                                                                                                    |  |
| B Reports                                                  |                                                                  |                                         |             |                                              |                                                                                                    |  |
| t. Downhads                                                | (347)                                                            | 572-3784                                | :           |                                              |                                                                                                    |  |
|                                                            |                                                                  | 🖌 EditPara                              | meter       |                                              |                                                                                                    |  |
|                                                            |                                                                  |                                         | _           |                                              |                                                                                                    |  |

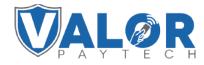

**MERCHANT | PORTAL** 

#### **STEP 5**

Within the Terminal & Transaction section, Enable/Disable Password for Refund.

Note: You may set the threshold amount to prompt for password.

| MANDAL CARD ENTRY                                | PASSWORD FOR REF           | UND YES NO |
|--------------------------------------------------|----------------------------|------------|
| BATCH OUT<br>SETTLEMENT TIME ( EST )<br>09:00 AM | AUTO MANUAL PIN \$10       |            |
| 2SR (RECEIPT & SIGNATURE ARE NOT<br>REQUIRED )   | DISPLAY LOGO               | ¥83 NO     |
| POSINTEGRATION                                   | THE NO PASSWORD FOR REFUND | YES NO.    |

## **STEP 6**

Scroll down and select Save.

| ellinge<br>antes Management |                          |                                   |                     | signment Lin                      | -8 |
|-----------------------------|--------------------------|-----------------------------------|---------------------|-----------------------------------|----|
| gers .                      | 89121201331140           | <b>Birrs Klighy Task Merchant</b> | Constantie Device 1 | Decision Typice WalderPlane, 1000 |    |
|                             | * HOME SCREEN/BIN        |                                   |                     |                                   |    |
|                             | - TIP TAX & FEE          |                                   |                     |                                   |    |
|                             | - NECENT                 |                                   |                     |                                   |    |
|                             | - TERMINAL & TRANSACTION |                                   |                     |                                   |    |
|                             | - VALUE ADDED SERVICES   |                                   |                     |                                   |    |
|                             | = SUPPORT                |                                   |                     |                                   |    |
|                             |                          |                                   |                     | SAVE                              |    |
|                             |                          | /                                 |                     |                                   | 7  |

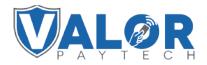

**MERCHANT | PORTAL** 

#### **STEP 7**

After making parameter changes, you must perform a download on the device by pressing  $\bigstar$  > 6 > OK button.

| 10/1                | ()(1- | 12:30        |  |  |
|---------------------|-------|--------------|--|--|
| FAVORITES           |       |              |  |  |
| 6. Download Package |       |              |  |  |
| 7. Comm Config      |       |              |  |  |
| 8. Reboot           |       |              |  |  |
| 9. Start RD         |       |              |  |  |
|                     |       |              |  |  |
|                     |       |              |  |  |
| $\mathbf{\Lambda}$  |       | $\mathbf{V}$ |  |  |
| ·                   |       |              |  |  |

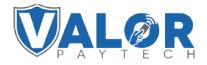

MERCHANT | PORTAL